# **Spacemacs avec python 3**

- Objet : spacemacs avec python3
- Niveau requis : [avisé](http://debian-facile.org/tag:avise?do=showtag&tag=avis%C3%A9)
- Commentaires : réalisé à partir d'une Buster
- Débutant, à savoir : [Utiliser GNU/Linux en ligne de commande, tout commence là !.](http://debian-facile.org/doc:systeme:commandes:le_debianiste_qui_papillonne)  $\ddot{\mathbf{\Theta}}$
- Suivi :
- [à-tester](http://debian-facile.org/tag:a-tester?do=showtag&tag=%C3%A0-tester)
	- © Création par **&**cemoi 30/06/2019
	- Testé par <…> le <…>
- Commentaires sur le forum : [Lien vers le forum concernant ce tuto](https://debian-facile.org/viewtopic.php?pid=304217#p304217)  $1$

## **Introduction**

Spacemacs est une suite de scripts permettant un fonctionnement modal, ce qui évite de faire trop de nœuds avec nos doigts… Par défault il utilise le mode vi pour que les commandes clavier se rapprochent de vi/vim. Ils ont rajouté un système basé sur la touche « espace » qui n'est pas mal, couplé avec which-keys qui permet d'avoir les fonctions associées pour la suite des touches. <http://spacemacs.org/>

### **Installation**

### **installez emacs**

apt install emacs

### **Installez spacemacs**

git clone https://github.com/syl20bnr/spacemacs ~/.emacs.d

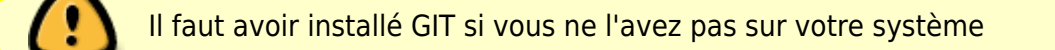

Lancez Emacs à partir du menu applications emacs (gui) ça va poser quelques questions, il faut choisir le mode vim.

Puis ça installe quelques paquets de elpa.

Le fichier de configuration se trouve dans

~/.spacemacs

#### **Installez python 3**

Pour pouvoir utiliser [python3](https://packages.debian.org/buster/python3) il faut l'installer car par default c'est la version 2.7 qui est installée :

apt install python3

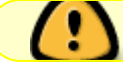

il faut modifier la config de flycheck pour pouvoir utiliser python3

#### **Installation des layers python syntax-checking et colors**

On va commencer par installer le layer syntax-checking en éditant le fichier de configuration ~/.spacemacs.

Dans ce fichier aprés la ligne dotspacemacs-configuration il faut ajouter :

- 1. python et
- 2. syntax-checking
- 3. tant que nous y sommes on peut aussi mettre colors (Ça permet d'avoir des couleurs uniques par type d'identifiant).

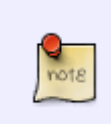

Le layer python va installer plusieurs packages dans

~/.emacs.d/elpa/

### **Modification de flycheck pour pouvoir utiliser python 3**

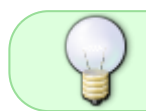

il peut être utile d'installer le paquet pyflakes3 pour le bon fonctionnement de flycheck

Pour modifier flycheck il faut customiser le groupe avec la commande :

:customize-group

ça va mettre une :

[liste](https://debian-facile.org/images/file-R1e38ac210ba2772da4fe8d7b3876a6a9)

que vous pouvez faire défiler avec la fleche haut ou bas du clavier, si :

[vous commencer à taper le mot flycheck](https://debian-facile.org/images/file-R312974b1f9f7521dfd177206f5b5cc29) ça va filtrer la liste. Se mettre sur le mot flycheck et validez avec entrée. \\

Une des premières choses à faire est de réaliser le tutor pour cela il cela à partir de la page d'acceuille il faut taper SPC h T (SPC c'est l'espace) Il y aussi le tutor spécifique de emacs, pour savoir se servir du mode emacs, accessible avec : C-h t C-h est la notation dans emacs pour CTRL-H

#### **Commandes en vrac (work in progress...)**

On passe en mode commande avec <escape> pour rechercher un terme **: /dotspacemacsconfiguration**

- pour abandonner une édition en cours: C-g (c'est à dire Ctrl-G) **PEIX Me!**
- en mode commande taper « :u » pour annuler la dernière modification.
- pour sauvegarder :w: /dotspacemacs-configuration
- en mode commande pour retourner sur la page d'acceuille : <space> b h b pour buffer, h comme home
- pour redémarrer : <space> q r
- pour quitter :q
- Pour voir le doc du layer python <space> h l

#### [1\)](#page--1-0)

N'hésitez pas à y faire part de vos remarques, succès, améliorations ou échecs !

From: <http://debian-facile.org/> - **Documentation - Wiki**

Permanent link: **<http://debian-facile.org/doc:editeurs:spacemacs>**

Last update: **08/02/2021 20:14**